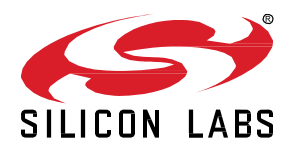

# **AN1418: Running Zigbee, OpenThread, and**  *Bluetooth®* **Concurrently on a System-on-Chip**

This document describes how to run a combination of Zigbee, OpenThread, and Bluetooth networking stacks and the Zigbee application layer on a System-on-Chip (SoC). One of the main functions of a Concurrent Multiprotocol (CMP) device is to act as a bridge between Zigbee and OpenThread networks.

Note that, depending on the chip, memory size restrictions may prevent running Matter on SoC devices.

#### **KEY POINTS**

- Important features of the sample application
- Making a Zigbee-OpenThread CMP application from a Z3Light

### **1 Introduction**

This document describes a Concurrent Multiprotocol (CMP) application that runs Zigbee, Bluetooth, and OpenThread stacks on a single EFR32 radio. The primary use for such an application is to allow Zigbee line-powered devices to also be part of an OpenThread network simultaneously and therefore serve as a bridge between the two networks.

**2 Concurrent Multiprotocol (CMP) Sample Application (z3-light\_ot-ftd)**

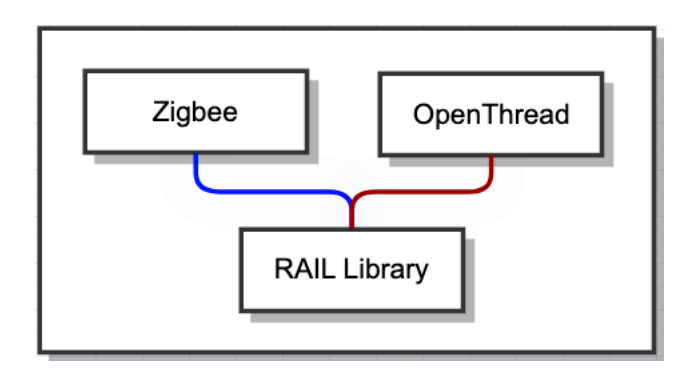

**Figure 2-1. Zigbee + OpenThread Concurrent Multiprotocol Application**

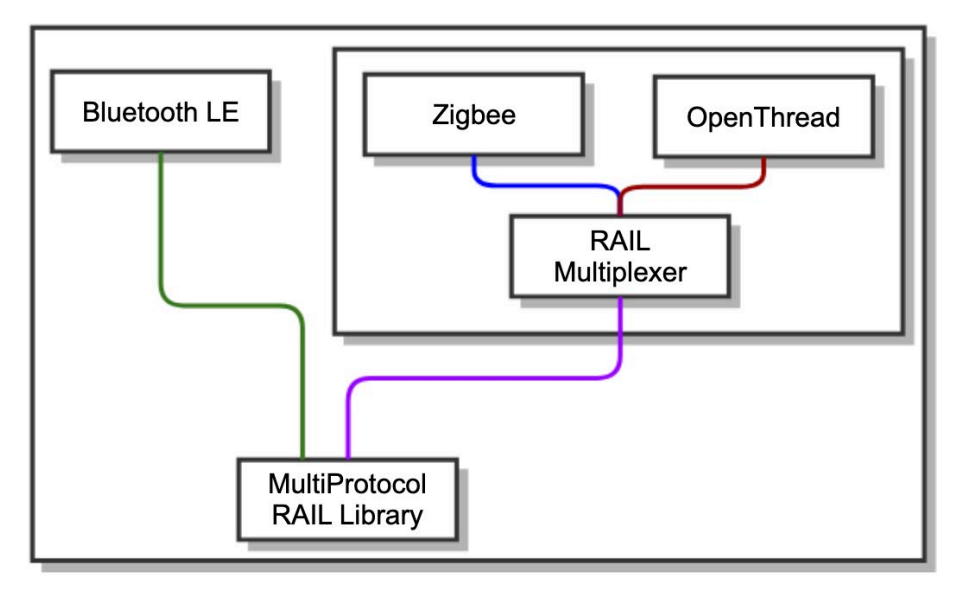

**Figure 2-2. Zigbee + Bluetooth + OpenThread Concurrent Multiprotocol Application**

The CMP sample application consists of a Z3Light, which is a Zigbee router, and an OpenThread FTD (Full Thread Device). Both protocol stacks operate by multiplexing a single EFR32 radio. Both protocols need to use the same radio channel to ensure proper operation. Bluetooth functionality can be added to the sample application by including additional components.

#### **2.1 RTOS**

Within the CMP application, scheduling is managed using a Real Time Operating System (RTOS). Each protocol runs in a dedicated RTOS task. The Zigbee and OpenThread tasks operate at the same priority while the Command Line Interface (CLI) is made available using a CLI RTOS task that operates at a lower priority.

**Caution:** It is critical to note that Zigbee and OpenThread APIs are not thread-safe. Calling them from different threads can result in unexpected behavior. In addition, any references to EmberMessageBuffer must be contained within the Zigbee task.

#### **2.2 Command Line Interface**

This application supports all CLI commands that can be found in the Z3Light sample application. A subset of the OpenThread CLI has been ported to demonstrate form, join and ping operations. This functionality can be extended further, if necessary, by following the example commands in the ot\_up\_cli.c file from the ot\_up\_cli component. Note that OpenThread APIs are only invoked from sl\_ot\_rtos\_application tick since they are not thread-safe.

#### **2.2.1 OpenThread Commissioning**

This device can be commissioned on to an OpenThread network out-of-band using CLI commands. Setting the OpenThread network parameters, such as network key and channel, before starting the network allows the CMP device to join a Thread network as a child or router device.

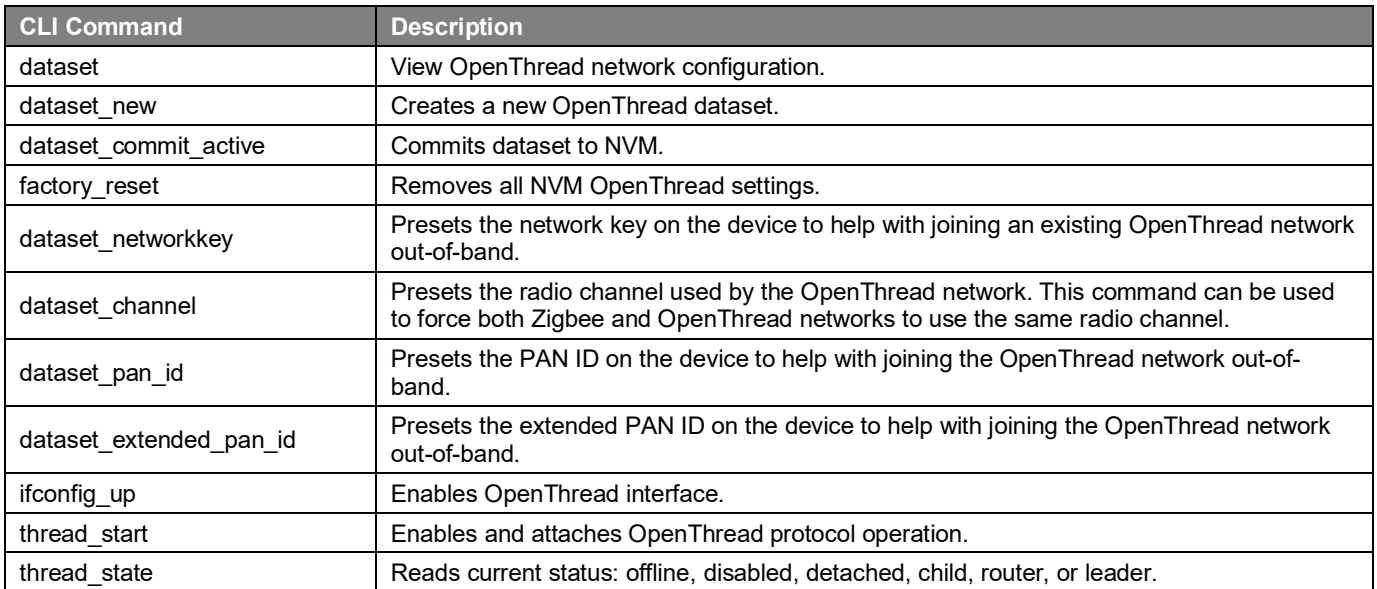

#### **Table 2.1. OpenThread CLI commands**

## **3 Converting a Zigbee Application into a Zigbee-OpenThread CMP Application**

This section describes the steps involved in converting a Z3Light into a Concurrent Multiprotocol application that includes the OpenThread stack.

- 1. Use the Simplicity Studio "Create New Project" wizard to create a Zigbee SoC Light project for your board of choice.
- 2. Open the Software Components tab of the generated project to add the OpenThread > **Stack (FTD)** component. Note that the addition of this component automatically adds a Real Time Operating System (RTOS) to the project.

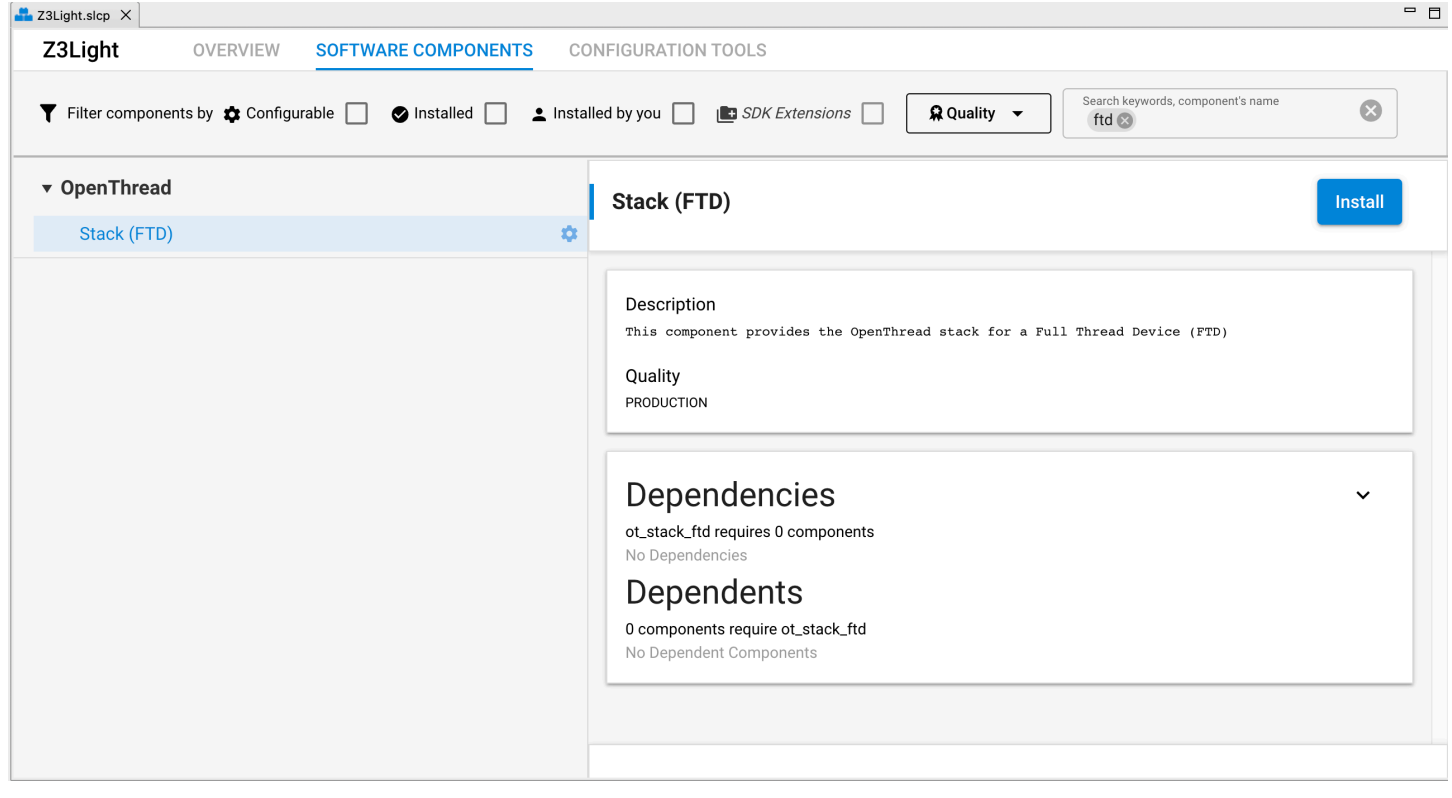

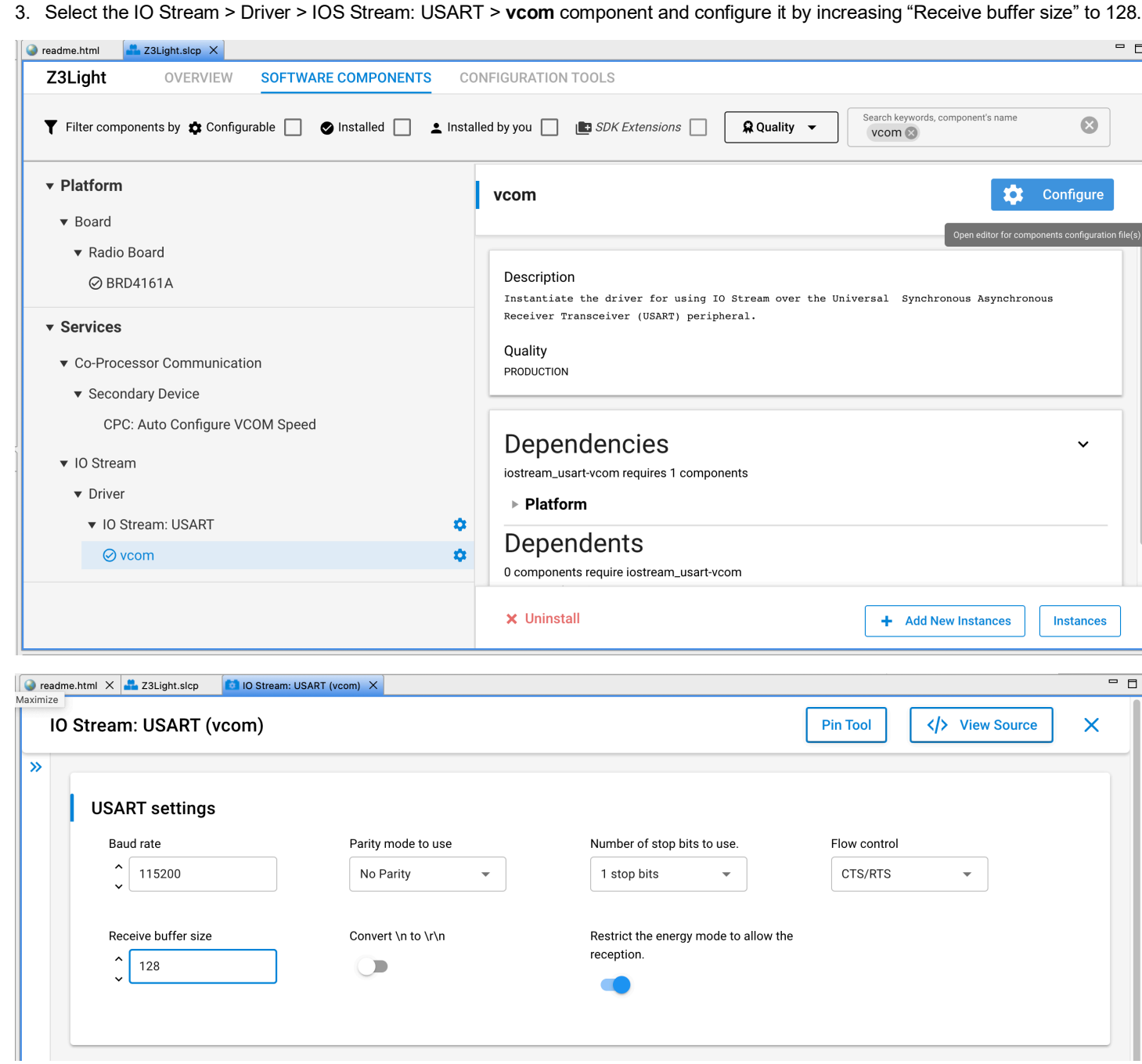

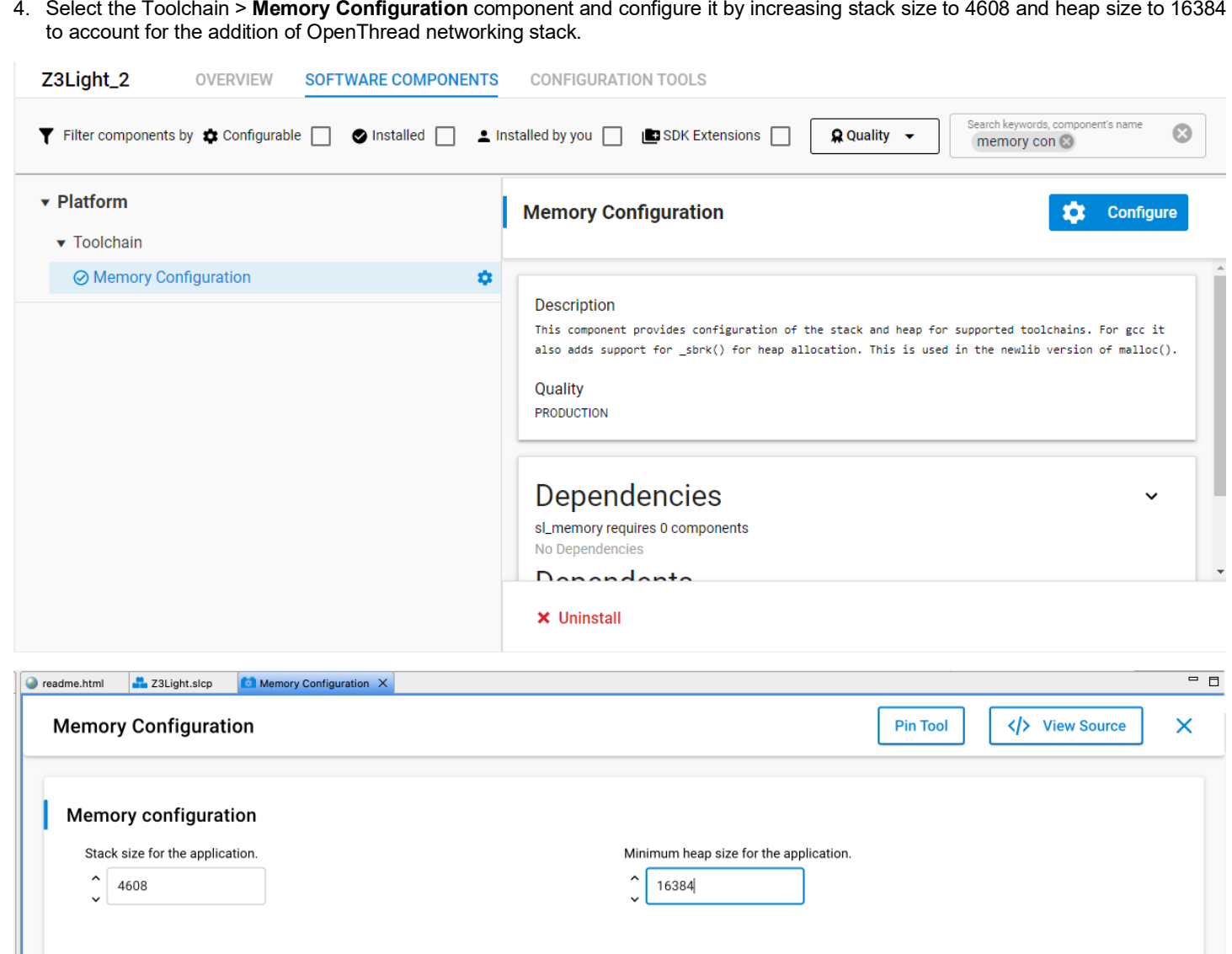

5. Select Micrium > Common > **Micrium OS Common Module Core** component and configure it to decrease "size of heap memory" to 0 to prevent Micrium RTOS from allocating its own heap memory.

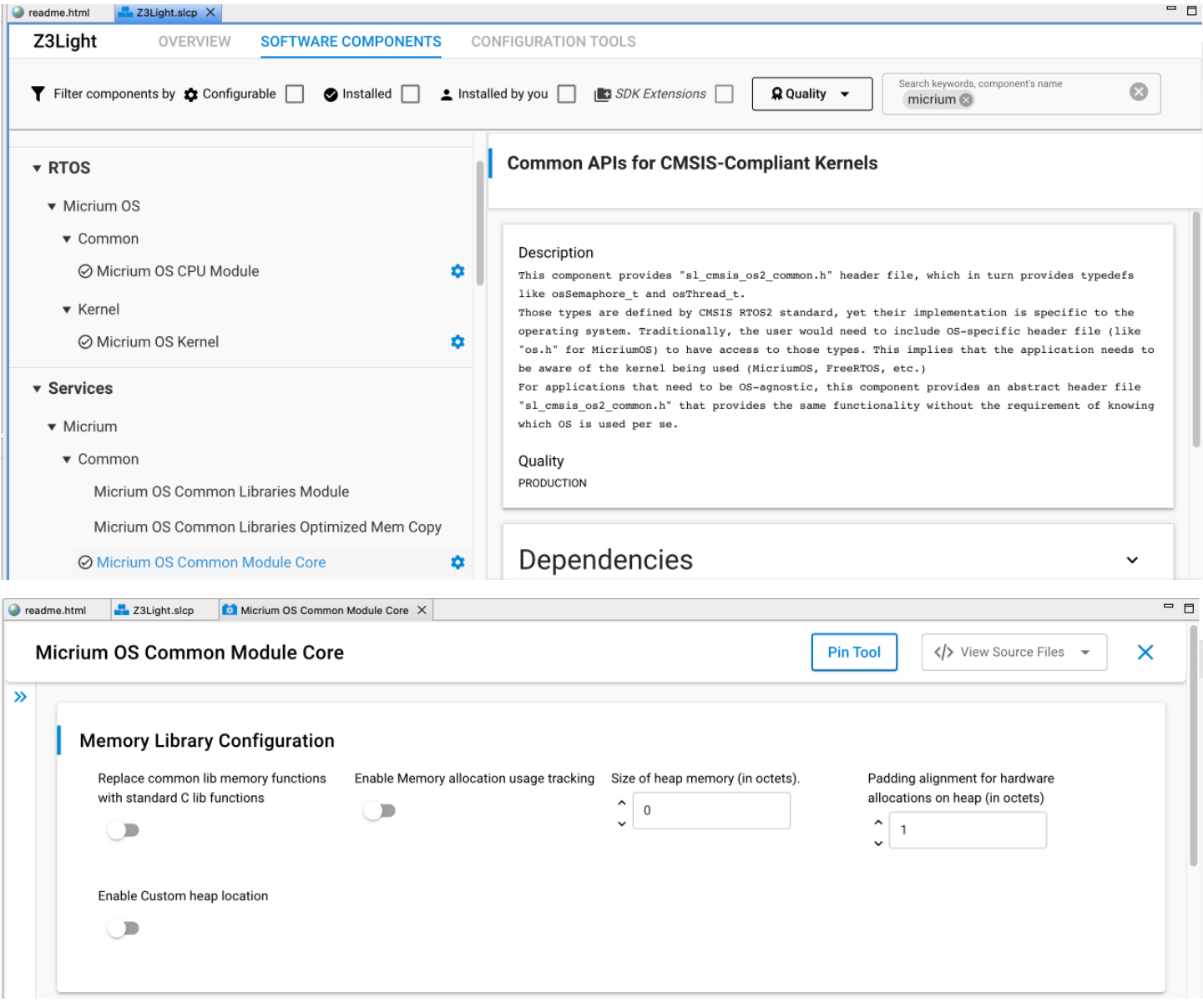

6. Add OpenThread CLI commands by installing the Zigbee > Zigbee 3.0 > **OpenThread CLI using Silabs unified platform** (ot\_up\_cli) component.

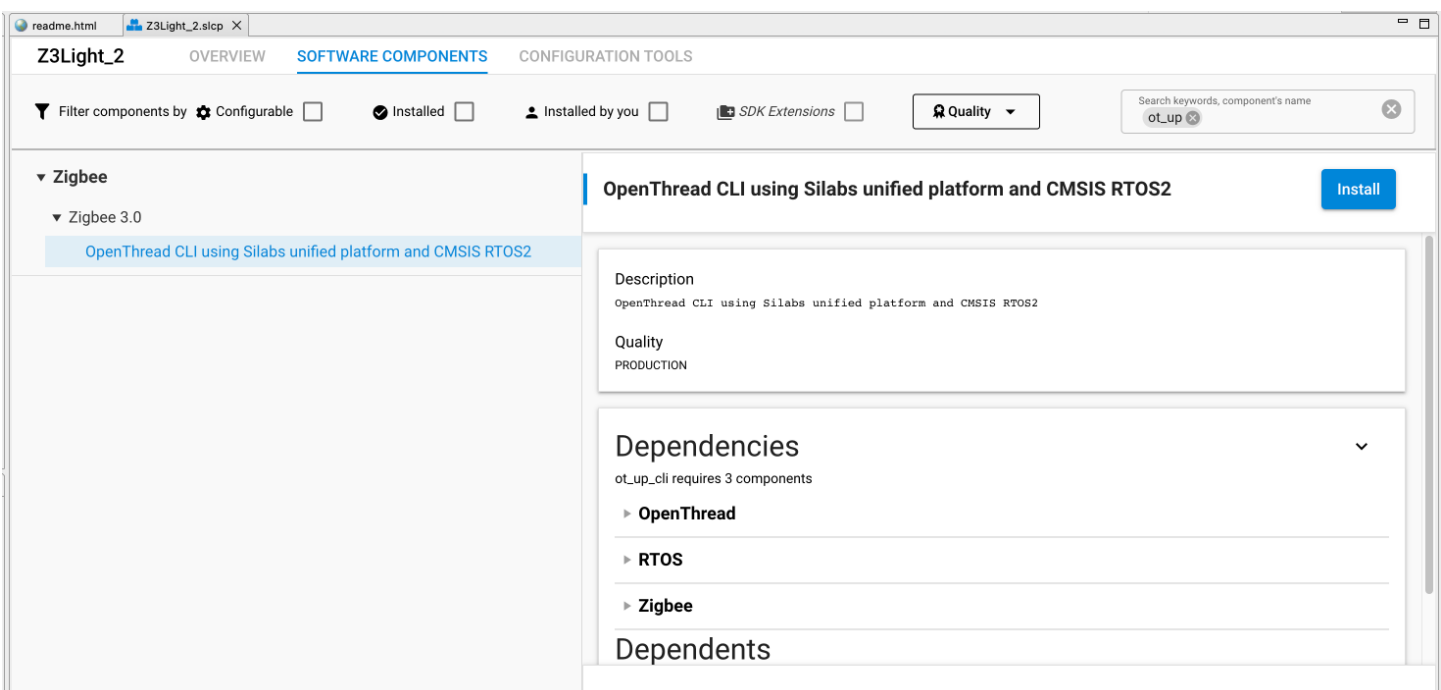

7. Select the OpenThread > **Platform Abstraction** component and configure it by setting priority to 49 to match the Zigbee RTOS task priority.

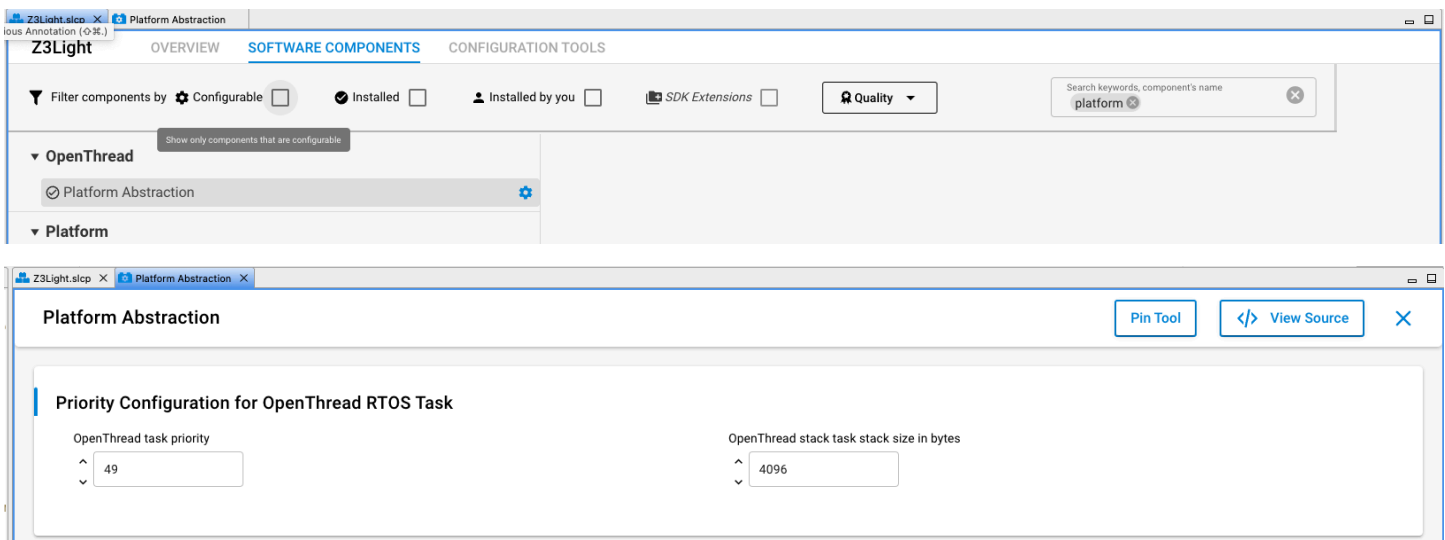

- 8. Right click the Z3Light project in Simplicity Studio's Project Explorer view and click Properties. Open C/C++ Build Settings and Under GNU ARM C Compiler, select Preprocessor. Add two preprocessor define symbols:
	- OS\_CFG\_COMPAT\_INIT (Used in conjunction with LIB\_MEM\_CFG\_HEAP\_SIZE to allow the application to handle heap allocation)
	- SL\_OPENTHREAD\_RADIO\_RX\_BUFFER\_COUNT=1 (This is a workaround for an issue where the Zigbee network cannot send beacons when the OpenThread network is up)

Click Apply and Close to save.

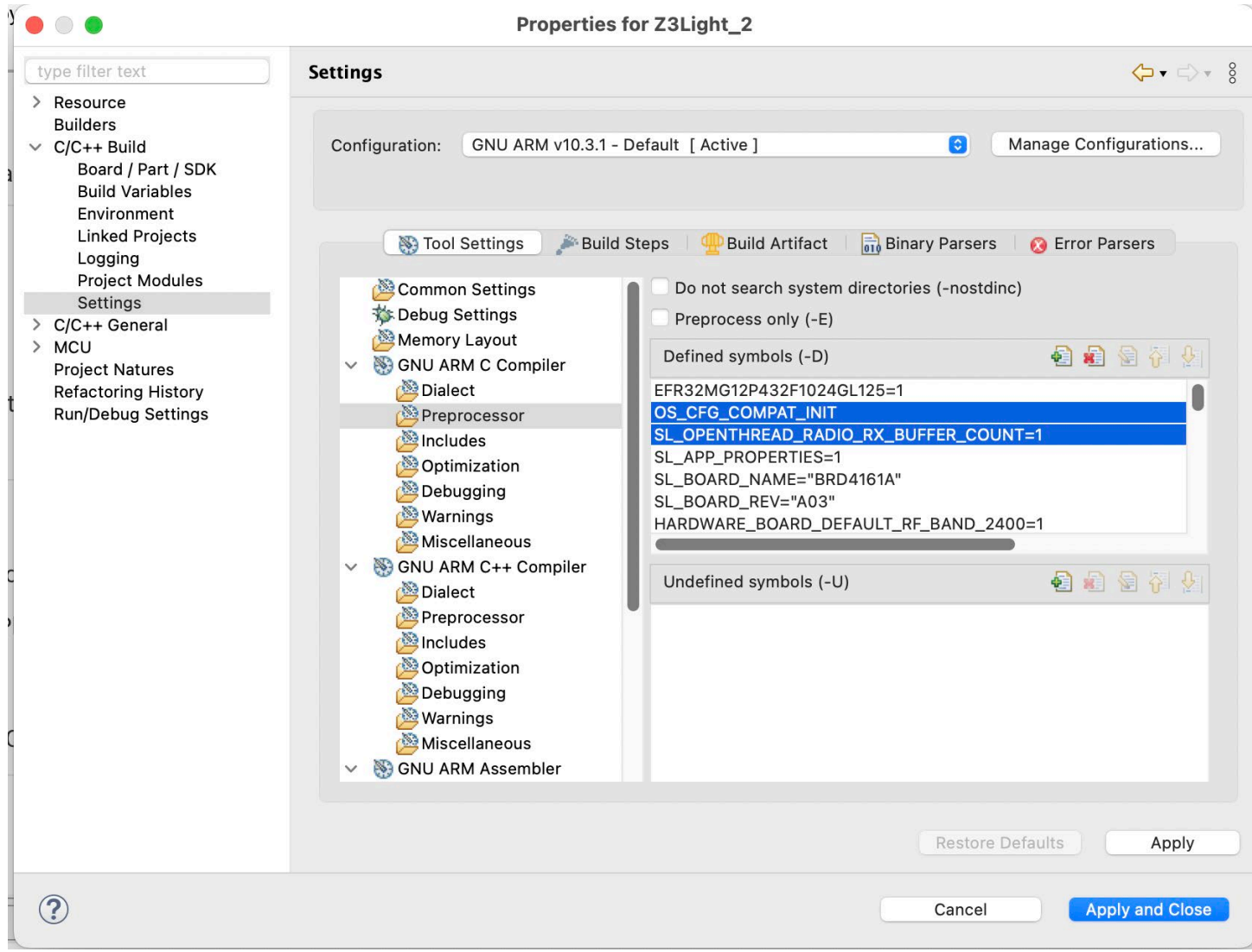

9. Open app.c file in the project folder and add the code below to the beginning of the file to initialize OpenThread. Save file and build the project.

```
#if defined(OPENTHREAD_FTD)
   #include <assert.h>
   #include <openthread-core-config.h>
   #include <openthread/config.h>
   #include <openthread/ncp.h>
   #include <openthread/diag.h>
   #include <openthread/tasklet.h>
   #include "openthread-system.h"
```

```
static otInstance * sInstance = NULL;
void sl ot create instance(void)
{ 
  #if OPENTHREAD CONFIG MULTIPLE INSTANCE ENABLE
  size t otInstanceBufferLength = 0;
 uint8 t *otInstanceBuffer = NULL; // Call to query the buffer size
  (void)otInstanceInit(NULL, &otInstanceBufferLength);
   // Call to allocate the buffer
  otInstanceBuffer = (uint8_t *)malloc(otInstanceBufferLength);
  assert(otInstanceBuffer);
  // Initialize OpenThread with the buffer
 sInstance = otInstanceInit(otInstanceBuffer, &otInstanceBufferLength);
   #else
 sInstance = otInstanceInitSingle();
   #endif
  assert(sInstance);
} 
otInstance *otGetInstance(void)
{ 
  return sInstance;
} 
#endif //#if defined(OPENTHREAD_FTD)
```
This application can now form a distributed Zigbee network or join any Zigbee network (centralized or distributed). It can also function as a leader, child, or router on the OpenThread network.

**Caution:** It is imperative to ensure that both networks operate on the same radio channel.

Any channel changes will need to be done in a controlled fashion. A channel change on one protocol's network can cause the other protocol to stop working until its network is also switched to the same channel. It is important to note that only certain Zigbee device types (trust center) may initiate a channel change on the Zigbee side.

#### **3.1 Optional - Adding Bluetooth to the Concurrent Multiprotocol Application:**

This section describes the steps involved in adding Bluetooth to the above application. Search for and install the following components:

• bluetooth\_stack in the software components

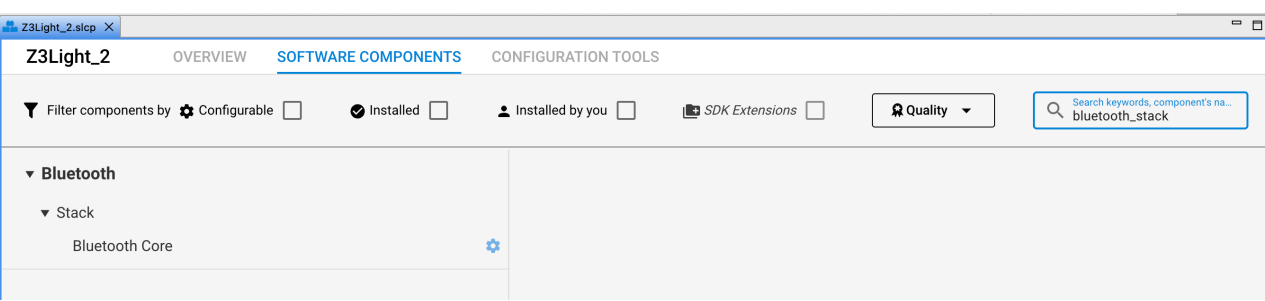

• gatt\_configuration

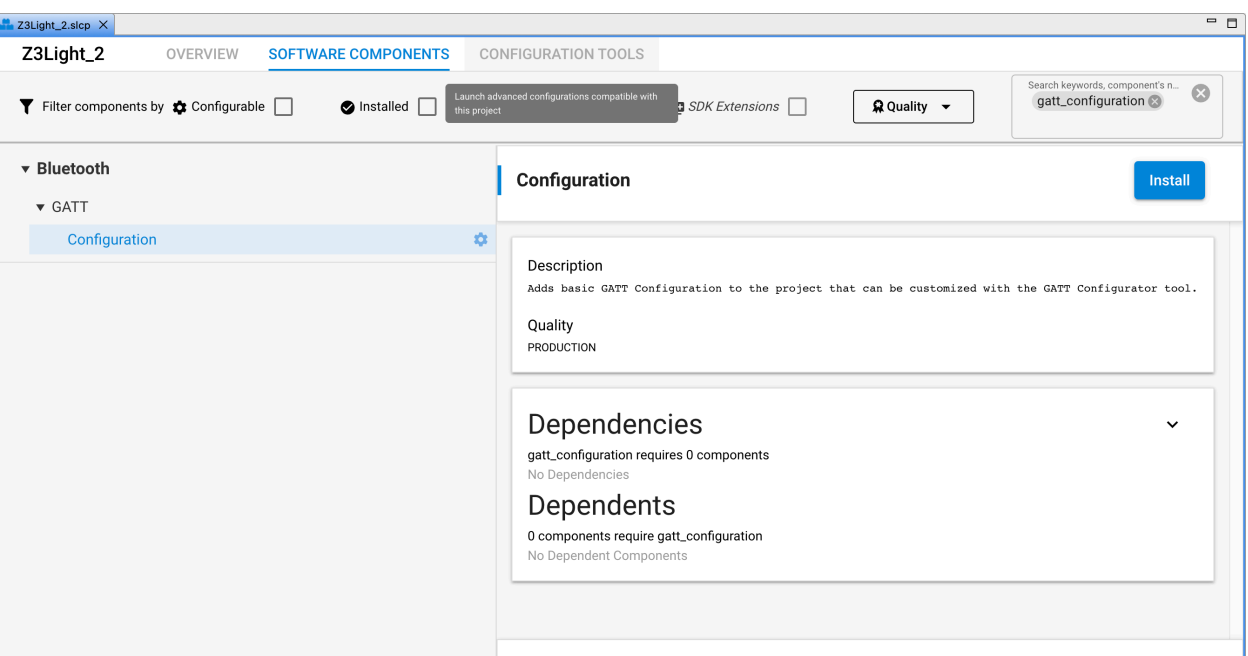

• Bluetooth\_feature\_legacy\_advertiser

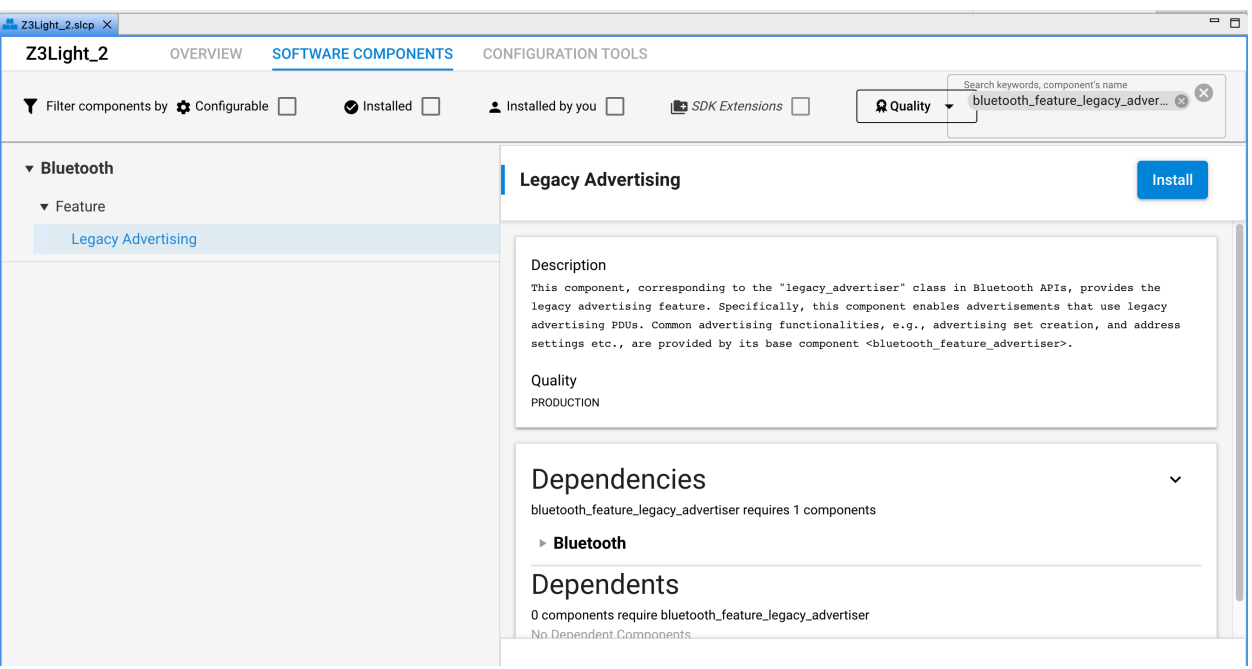

• Bluetooth\_feature\_connection

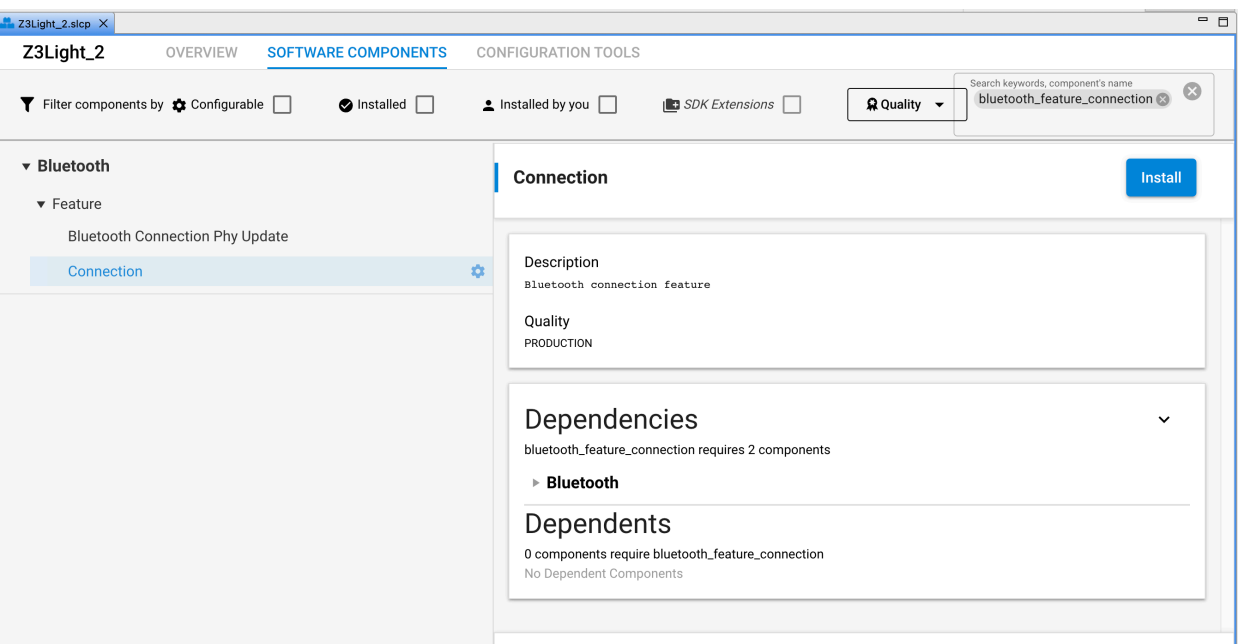

• bluetooth\_feature\_gatt – Install the GATT Client and GATT Server

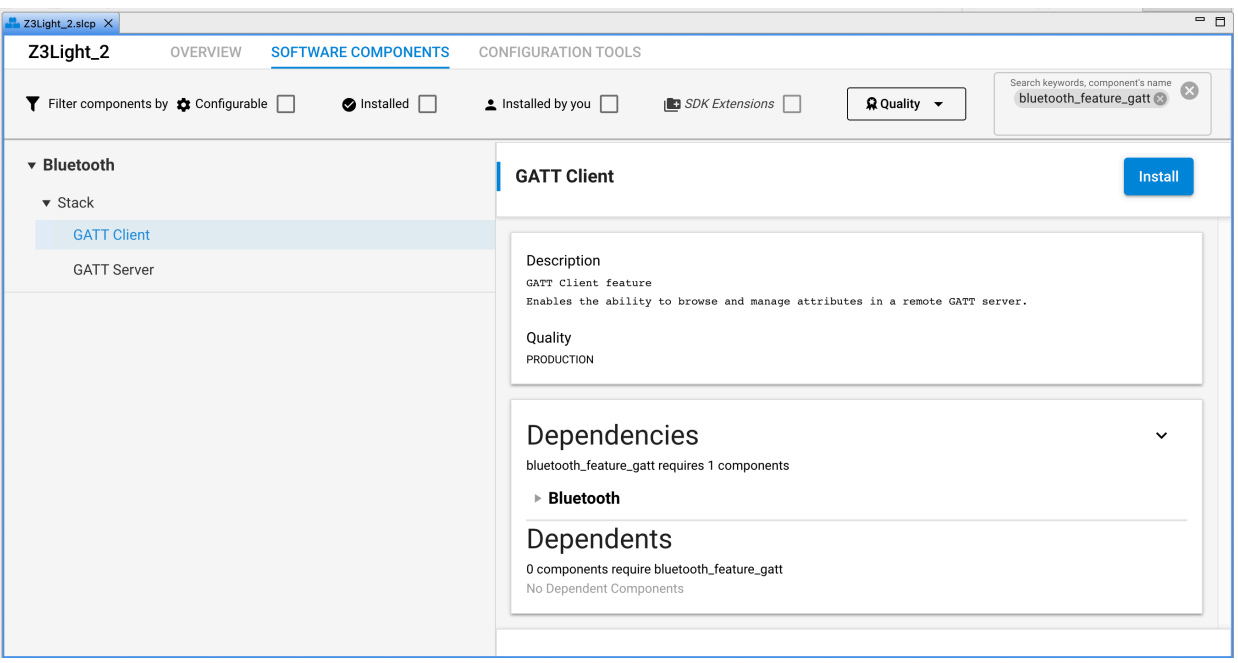

#### AN1418: Running Zigbee, OpenThread, and Bluetooth Concurrently on a System-on-Chip Converting a Zigbee Application into a Zigbee-OpenThread CMP Application

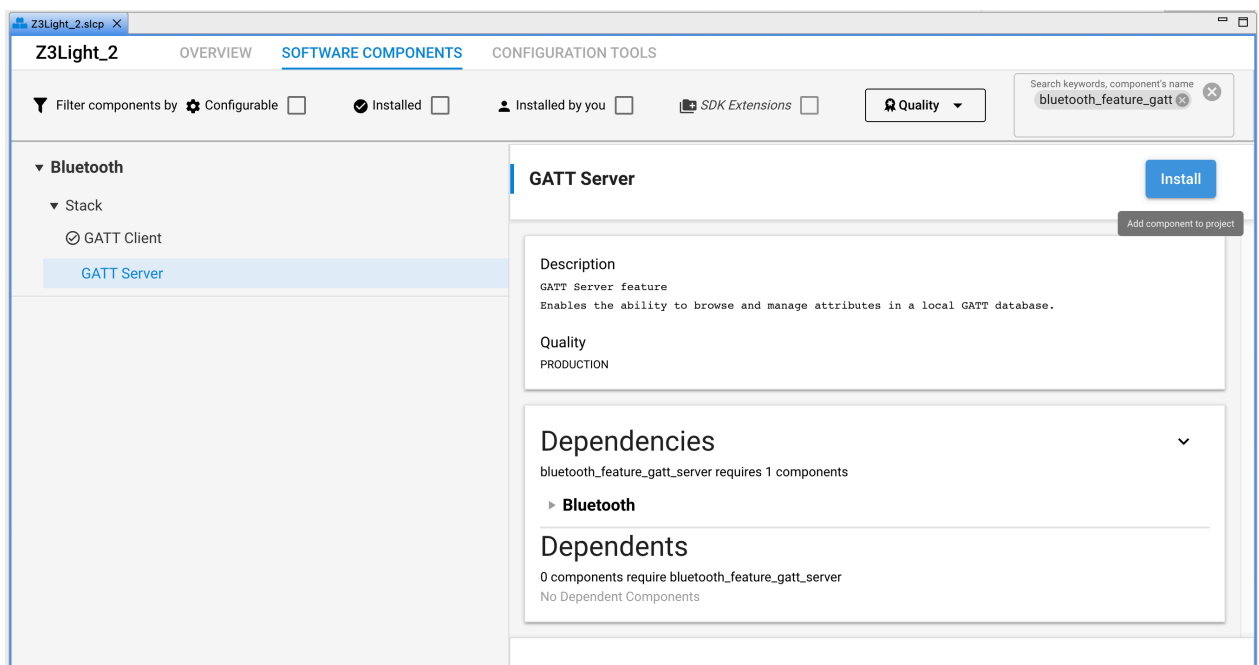

## • bluetooth\_feature\_legacy\_scanner

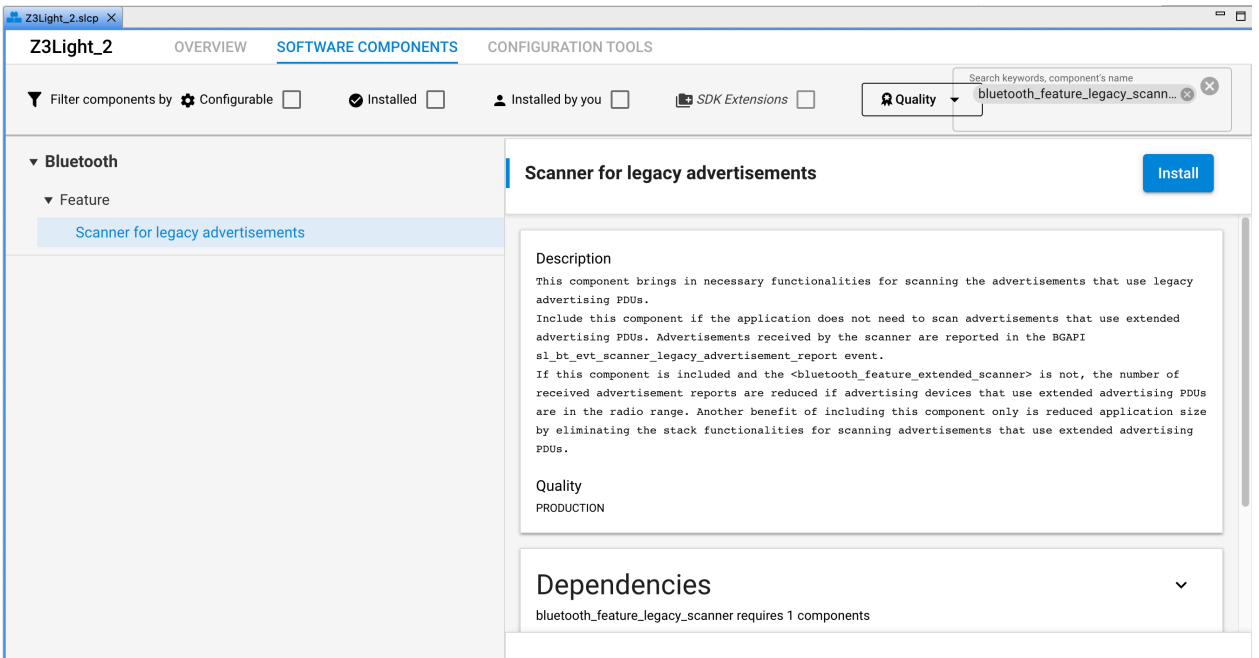

• bluetooth\_feature\_sm

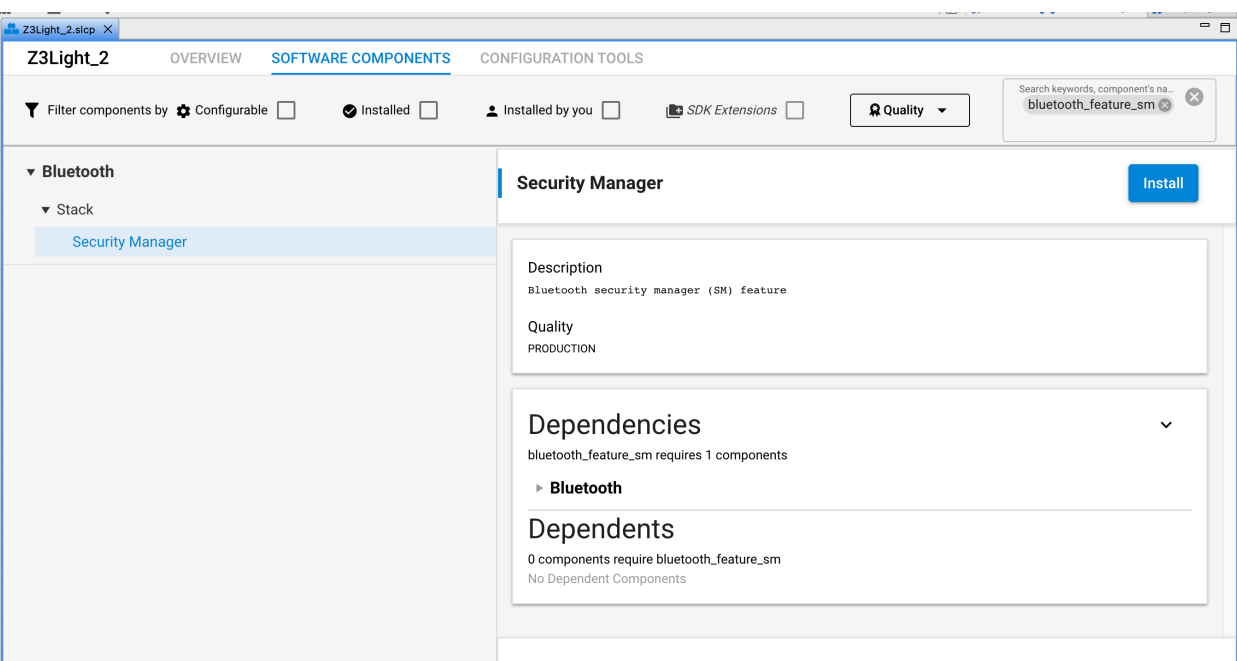

• Bluetooth\_feature\_system

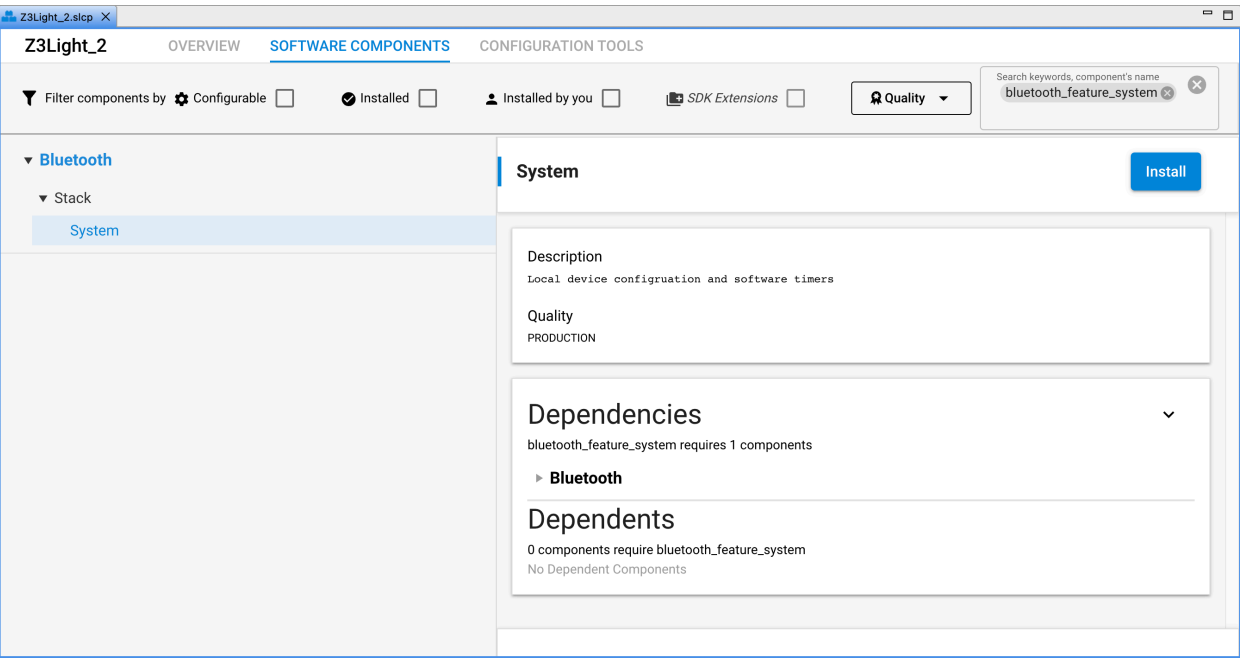

zigbee ble dmp cli

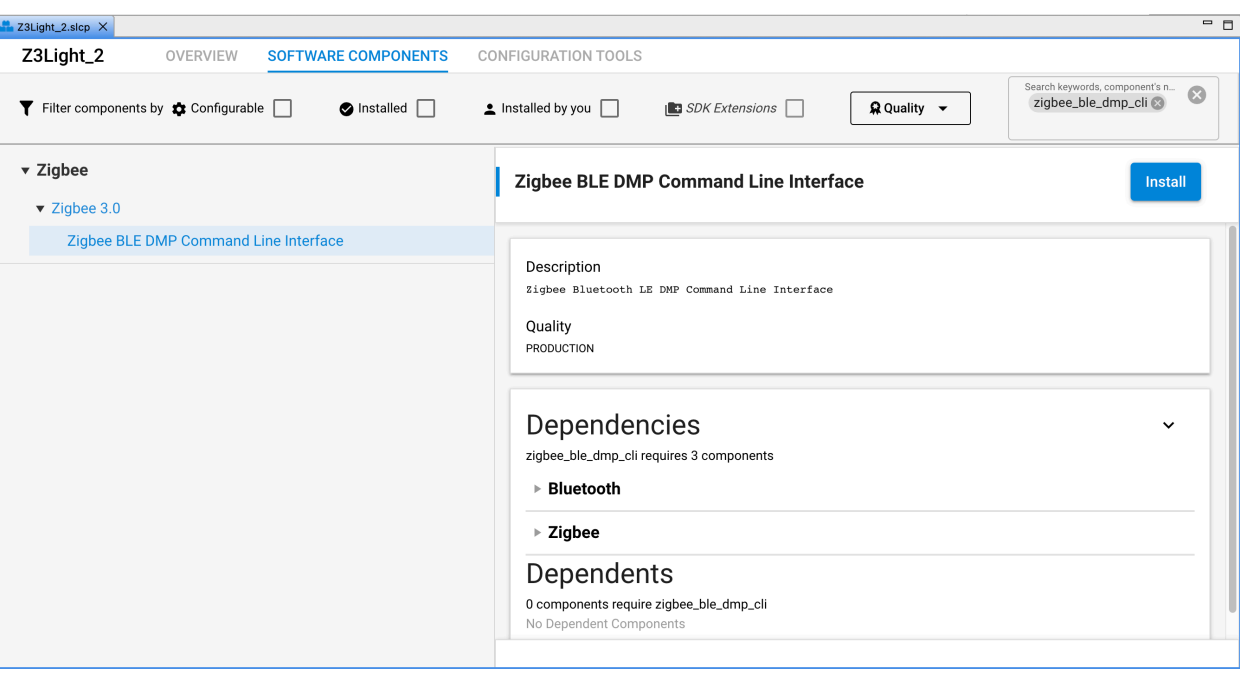

In addition to the above, add the following snippet of code in the project app.c file. This sample code provides an implementation for the Bluetooth event handler (sl\_bt\_on\_event function)

```
#Include "sl_component_catalog.h"
#ifdef SL_CATALOG_BLUETOOTH_PRESENT
//------------------------------------------------------------------------------
// Bluetooth Event handler
#include "zigbee_app_framework_event.h"
#include "zigbee_app_framework_common.h"
#include "sl_bluetooth.h"
#include "sl_bluetooth_advertiser_config.h"
#include "sl_bluetooth_connection_config.h"
#include "sl_component_catalog.h"
static uint8_t cli_adv_handle;
void zb_ble_dmp_print_ble_address(uint8_t *address)
{ 
  sl zigbee app debug print("\nBLE address: [%02X %02X %02X %02X %02X %02X]\n",
                             address[5], address[4], address[3],
                            address[2], address[1], address[0]);
} 
void sl_bt_on_event(sl_bt_msg_t* evt)
{ 
  switch (SL_BT_MSG_ID(evt->header)) {
    case sl bt evt system boot id: {
      bd addr ble address;
      uint8 t type;
       sl_status_t status = sl_bt_system_hello();
       sl_zigbee_app_debug_println("BLE hello: %s",
                                   (status == SL_STATUS_OK) ? "success" : "error");
       #define SCAN_WINDOW 5
       #define SCAN_INTERVAL 10
      status = sl bt scanner set parameters(sl bt scanner scan mode active,
                                             (uint16_t)SCAN INTERVAL,(uint16_t)SCAN_WINDOW);
```

```
status = sl bt system qet identity address(&ble address, &type);
      zb ble dmp print ble address(ble address.addr);
      status = sl bt advertiser create set(&cli adv handle);
      if (status) {
        sl zigbee app debug println("sl bt advertiser create set status 0x%02x", status);
\qquad \qquad \} } 
    break;
    case sl bt evt connection opened id: {
     sl zigbee app debug println("sl bt evt connection opened id \n");
      sl bt evt connection opened t *conn evt =
        (sl bt evt connection opened t^*) & (evt->data);
      sl bt connection set preferred phy(conn evt->connection, sl bt test phy 1m, 0xff);
      sl_zigbee app_debug_println("BLE connection opened");
 } 
    break;
    case sl bt evt connection phy status id: {
     sl bt evt connection phy status t *conn evt =
        (sl bt evt connection phy status t *) \overline{\&} (evt->data);
       // indicate the PHY that has been selected
      sl_zigbee_app_debug_println("now using the %dMPHY\r\n",
                                   conn_evt->phy);
 } 
    break;
    case sl bt evt connection closed id: {
     sl bt evt connection closed t \overline{x}conn evt =
        (sl bt evt connection closed t*) \overline{\&} (evt->data);
      sl zigbee app debug println(
         "BLE connection closed, handle=0x%02x, reason=0x%02x",
        conn evt->connection, conn evt->reason);
 } 
    break;
    case sl_bt_evt_scanner_legacy_advertisement_report_id: {
      sl_zigbee_app_debug_print("Scan response, address type=0x%02x",
                                  evt->data.evt_scanner_legacy_advertisement_report.address_type);
      zb ble dmp print ble address(evt->data.evt scanner legacy advertisement report.address.addr);
      sl_zigbee_app_debug_println("");
 } 
    break;
    case sl_bt_evt_connection_parameters_id: {
     sl bt evt connection parameters t* param evt =
        (sl bt evt connection parameters t^*) & (evt->data);
      sl zigbee app debug println(
        "BLE connection parameters are updated, handle=0x%02x, interval=0x%02x, latency=0x%02x, 
timeout=0x%02x, security=0x%02x, txsize=0x%02x",
        param_evt->connection,
        param_evt->interval,
        param_evt->latency,
        param_evt->timeout,
        param_evt->security_mode,
        param_evt->txsize);
 } 
    break;
    case sl bt evt gatt service id: {
      sl_bt_evt_gatt_service t* service evt =
        (sl bt evt gatt service t^*) & (evt->data);
     uint8 t i;
       sl_zigbee_app_debug_println(
        "GATT service, conn handle=0x%02x, service handle=0x%04x",
         service_evt->connection, service_evt->service);
```

```
 sl_zigbee_app_debug_print("UUID=[");
 for (i = 0; i < service_evt->uuid.len; i++) {
      sl_zigbee_app_debug_print("0x%04x ", service_evt->uuid.data[i]);<br>}
\qquad \qquad \}sl zigbee app debug println("]");
     } 
    break;
    default:
       break;
   } 
#endif //SL_CATALOG_BLUETOOTH_PRESENT
```
}

## **Simplicity Studio**

One-click access to MCU and wireless tools, documentation, software, source code libraries & more. Available for Windows, Mac and Linux!

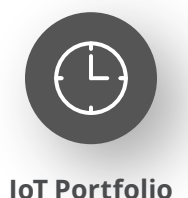

www.silabs.com/IoT

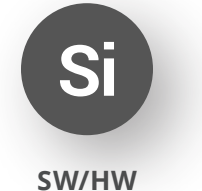

www.silabs.com/simplicity

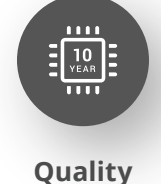

www.silabs.com/quality

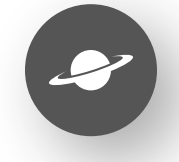

**Support & Community** www.silabs.com/community

#### **Disclaimer**

Silicon Labs intends to provide customers with the latest, accurate, and in-depth documentation of all peripherals and modules available for system and software implementers using or intending to use the Silicon Labs products. Characterization data, available modules and peripherals, memory sizes and memory addresses refer to each specific device, and "Typical" parameters provided can and do vary in different applications. Application examples described herein are for illustrative purposes only. Silicon Labs reserves the right to make changes without further notice to the product information, specifications, and descriptions herein, and does not give warranties as to the accuracy or completeness of the included information. Without prior notification, Silicon Labs may update product firmware during the manufacturing process for security or reliability reasons. Such changes will not alter the specifications or the performance of the product. Silicon Labs shall have no liability for the consequences of use of the information supplied in this document. This document does not imply or expressly grant any license to design or fabricate any integrated circuits. The products are not designed or authorized to be used within any FDA Class III devices, applications for which FDA premarket approval is required or Life Support Systems without the specific written consent of Silicon Labs. A "Life Support System" is any product or system intended to support or sustain life and/or health, which, if it fails, can be reasonably expected to result in significant personal injury or death. Silicon Labs products are not designed or authorized for military applications. Silicon Labs products shall under no circumstances be used in weapons of mass destruction including (but not limited to) nuclear, biological or chemical weapons, or missiles capable of delivering such weapons. Silicon Labs disclaims all express and implied warranties and shall not be responsible or liable for any injuries or damages related to use of a Silicon Labs product in such unauthorized applications. **Note: This content may contain offensive terminology that is now obsolete. Silicon Labs is replacing these terms with inclusive language wherever possible. For more information, visit www.silabs.com/about-us/inclusive-lexicon-project**

#### **Trademark Information**

Silicon Laboratories Inc.®, Silicon Laboratories®, Silicon Labs®, SiLabs® and the Silicon Labs logo®, Bluegiga®, Bluegiga Logo®, EFM®, EFM32®, EFR, Ember®, Energy Micro, Energy Micro logo and combinations thereof, "the world's most energy friendly microcontrollers", Redpine Signals®, WiSeConnect, n-Link, ThreadArch®, EZLink®, EZRadio®, EZRadioPRO®, Gecko®, Gecko OS, Gecko OS Studio, Precision32®, Simplicity Studio®, Telegesis, the Telegesis Logo®, USBXpress®, Zentri, the Zentri logo and Zentri DMS, Z-Wave®, and others are trademarks or registered trademarks of Silicon Labs. ARM, CORTEX, Cortex-M3 and THUMB are trademarks or registered trademarks of ARM Holdings. Keil is a registered trademark of ARM Limited. Wi-Fi is a registered trademark of the Wi-Fi Alliance. All other products or brand names mentioned herein are trademarks of their respective holders.

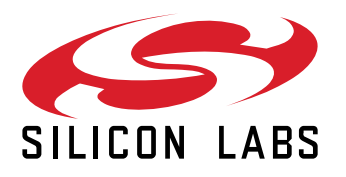

**Silicon Laboratories Inc. 400 West Cesar Chavez Austin, TX 78701 USA**

## **www.silabs.com**